## **JOY-IT**

## **GO TRONIC**

# ScopeMega50 Guide de démarrage rapide

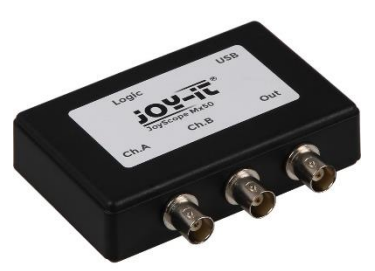

Cher client,

Merci d'avoir acheté notre produit.

Veuillez observer les instructions ci-dessous avant la première utilisation.

### **Matériel livré**

L'oscilloscope ScopeMega50 est livré avec :

- JoyScope Mx50
- Cordon USB A/B
- 2 sondes 60 MHz combinée 1x/10x avec fiche mâle BNC, embouts et câble 1m
- 1 sonde de 16 entrées digitales

### **Système minimum recommandé**

**OS** : Windows 10 / Windows 8 / Windows 7 / Vista / XP (32 or 64 bit) **Processeur** : Intel Core2 ou équivalent **RAM** : 4GB **Carte graphique** : Affichage 1024x768 avec True Color **Espace disque disponible** : 1GB **USB 2.0**

### **Installation du matériel**

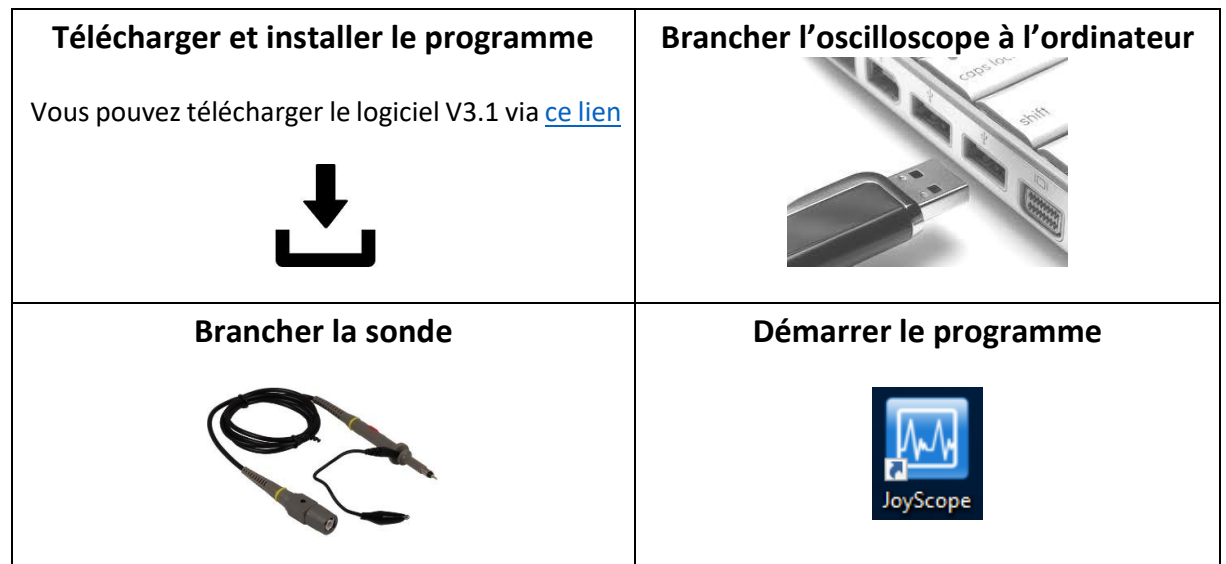

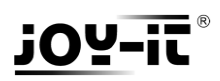

## **GO TRONIC**

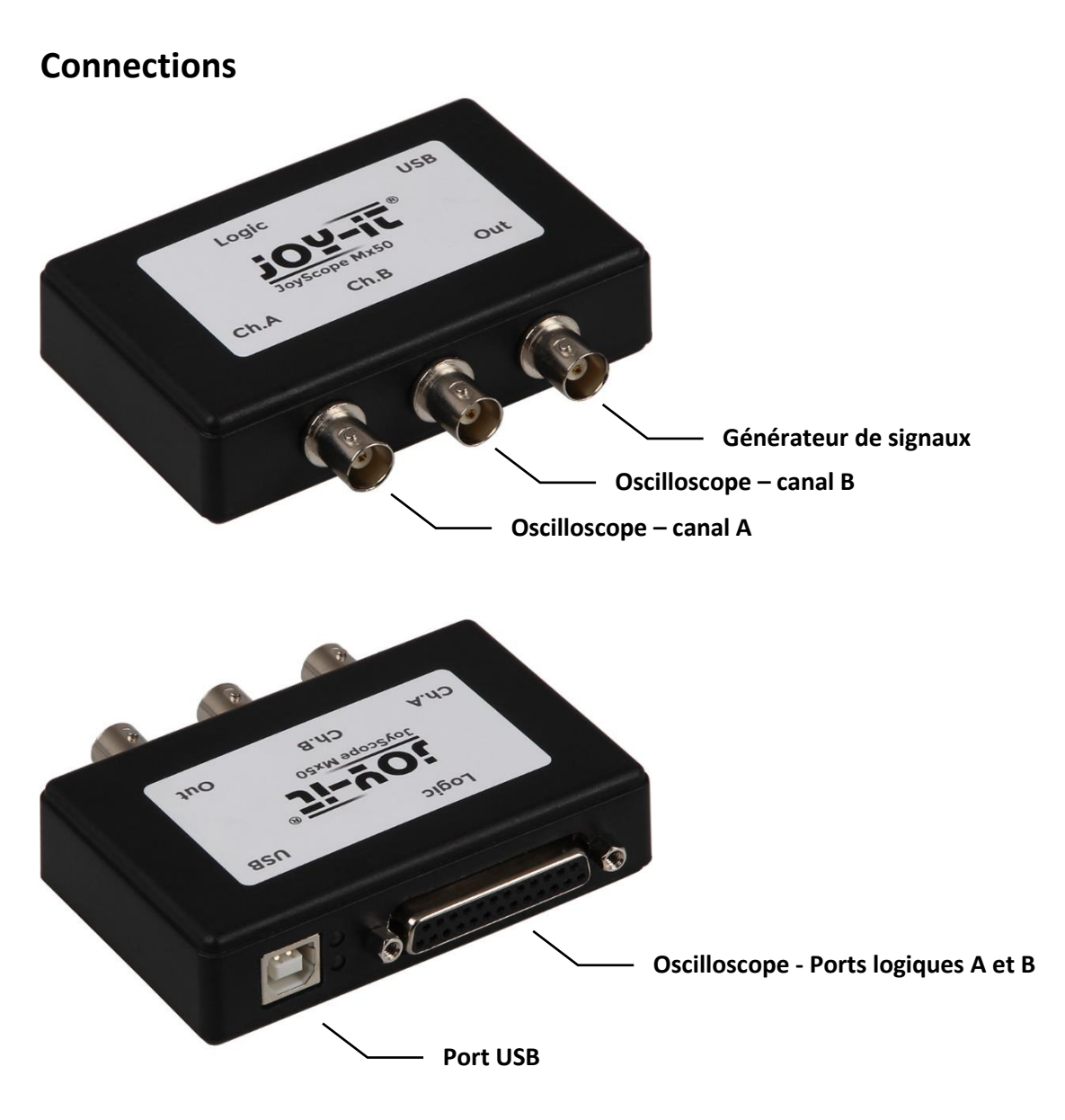

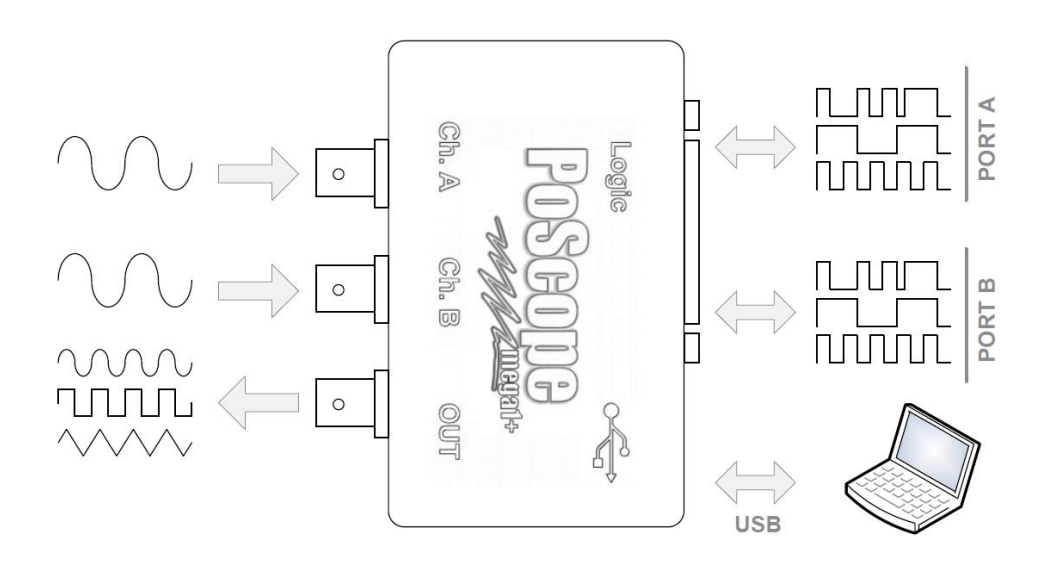

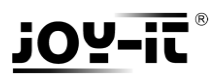

## **GOTRONIC**

### **Interface**

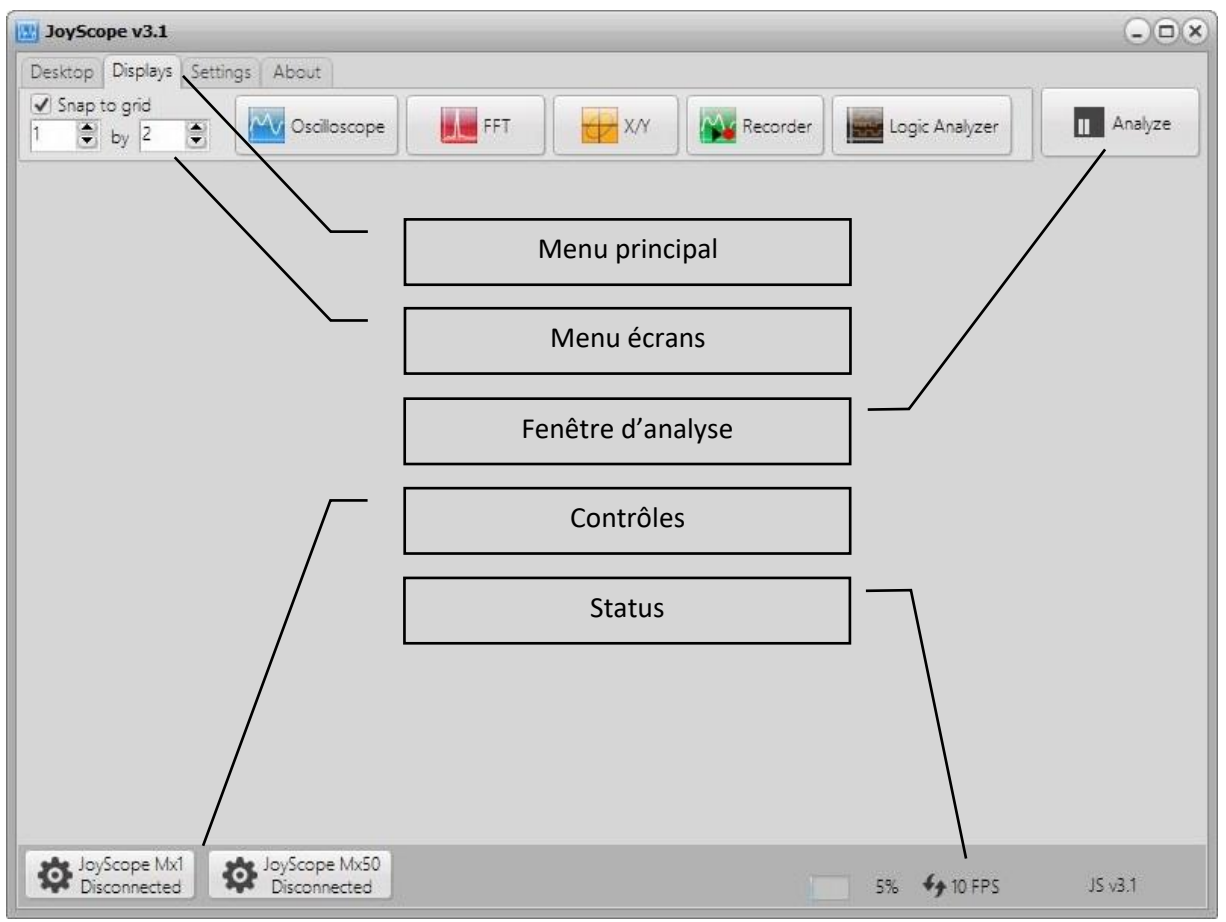

L'interface principale se compose de :

#### **Menu principal**

Organisé en onglets, permet de naviguer dans le logiciel.

#### **Menu écrans**

Ouvre les fenêtres permettant d'afficher les différentes fonctions de l'oscilloscope.

#### **Fenêtre d'analyse**

Ouvre la fenêtre permettant de faire une capture des signaux et les analyses.

#### **Contrôles**

Ouvre et ferme les contrôles de l'oscilloscope :

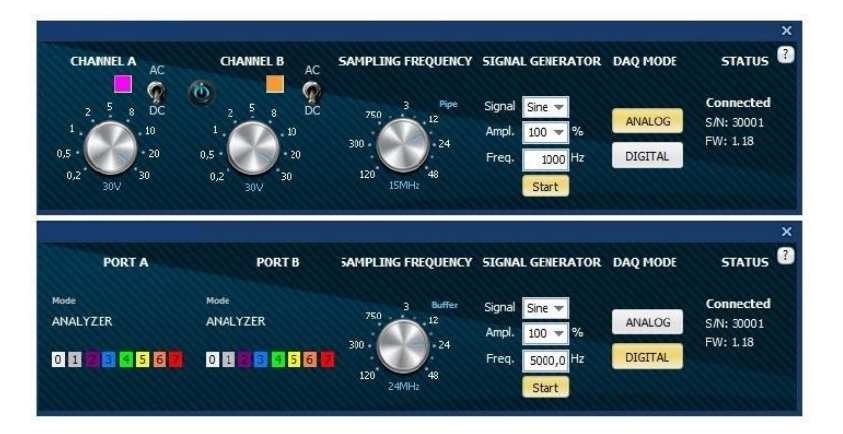

Le manuel d'utilisation complet est téléchargeable via [ce lien](https://drive.google.com/open?id=0BxFOZP_yVG0lZ1hEb1B3UFJBbnM)